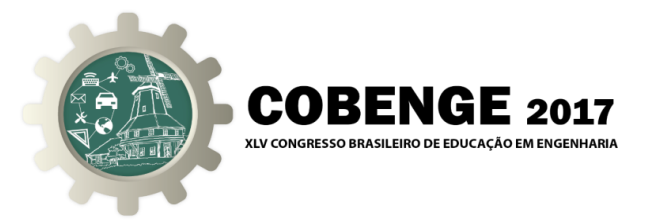

# **DIMENSIONAMENTOS ESTRUTURAIS: USO DE SOFTWARES PARA COMPARAÇÃO DE RESULTADOS DE VIGA**

**Paulo Augusto Timbó Vilela** – patv.eng@uea.edu.br Universidade do Estado do Amazonas (UEA) – Escola Superior de Tecnologia (EST) Av. Darcy Vargas, 1200 - Parque Dez 69050-020 - Manaus - AM

**Carla Souza Calheiros** - carlasc2@hotmail.com Universidade do Estado do Amazonas – Escola Superior de Tecnologia (EST) Av. Darcy Vargas, 1200 - Parque Dez 69050-020 - Manaus – AM

*Resumo: Os softwares disponíveis no mercado são bem diversificados e de modelagem ainda mais distintos, os resultados apresentados por cada um deles objetiva o favorecimento a segurança ou economia, pois são dois fatores que muitas vezes divergem entre si. Devido aos comuns questionamentos gerados por profissionais e acadêmicos de engenharia civil, este trabalho tem como objetivo saná-las através da realização do cálculo estrutural manual em concreto armado de um edifício unifamiliar e utilizando três softwares disponível no mercado, sendo eles o EberickV10, CypeCAD V2017 e o AxisVM13 que utiliza elementos finitos, entretanto ainda não possui normas brasileiras em sua literatura, o qual possibilita a comparação com os softwares que utiliza somente normas estrangeiras. Os valores obtidos de densidade de armadura da viga V02 do pavimento superior foram comparados para os métodos manual e informatizado, dividindo a viga V02 em três seções para especificar melhor a diferença apresentado em cada método, a escolha das seções foi devido aos momentos crítico na vida. O resultado mais expressivo de densidade de armadura foi apresentado para o cálculo manual, seguindo o software EberickV10, o qual apresenta melhor segurança e resultados de flecha bem inferiores, entretanto distanciando-se da economia aumentando o seu custo como resultado na comparação do orçamento realizado.*

*Palavras-chave: Cálculo Estrutural. Concreto Armado. Softwares. Comparação.*

# **1. INTRODUÇÃO**

Programas computacionais utilizados em cálculo de estruturas de concreto armado surgiram como uma ferramenta facilitadora do oficio de um profissional de engenharia civil. Isto se deu devido à complexidade e importância que os cálculos estruturais possuem no processo de concepção de um empreendimento, nas últimas décadas houve um grande avanço no desenvolvimento de softwares para projetos estruturais. Contudo, ao optar-se pela utilização de meios informatizados, os modos de cálculos que eram utilizados anteriormente acabaram se extinguindo, as hipóteses levantadas para isto foram a demora com que eram realizados e a possibilidade de erros mais constantes (FREITAS, 2014).

Organização

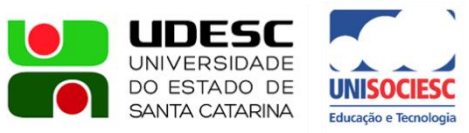

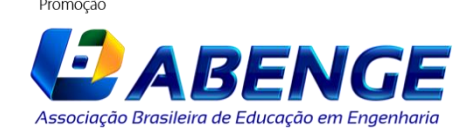

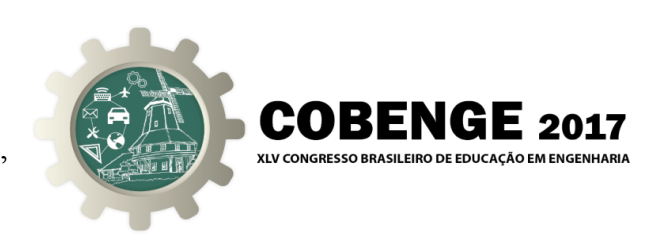

De modo que a análise da estrutura consiste em determinar os esforções solicitantes e deslocamentos, por meio de modelos matemáticos, após a idealização de diversos fatores, como o comportamento das ações, do material constituinte, das ligações entre os diversos elementos em que a estrutura pode ser dividida, e da resposta desses elementos frente às ações (FONTES, 2005). Segundo a NBR 6118:2014, o objetivo da análise estrutural é determinar os efeitos das ações em uma estrutura, com a finalidade de efetuar verificações de estados limites últimos e de serviço (ELU e ELS).

Diante das tecnologias disponíveis no mercado atual, com softwares cada vez mais avançados, nota-se que o cálculo desenvolvido de forma manual não é sequer cogitado ao iniciar-se um novo projeto. De modo que os responsáveis pelos projetos estruturais acabam se tornando dependentes destas ferramentas, que a princípio, oferecem praticidade quanto ao desenvolvimento do mesmo (FREITAS, 2014).

Com o objetivo de compreender melhor os processos para realização de cálculos estruturais de forma manual e informatizada, foi proposto um modelo experimental contendo laje, vigas e pilares. Os cálculos foram executados manualmente e através dos seguintes softwares: Eberick V10, CypeCAD e AxisVM 13. A ideia fundamental do presente estudo é conhecer e analisar dois softwares amplamente utilizados na região de Manaus/AM e um software de caráter internacional relativamente novo no mercado, ambos servem para modelamento, dimensionamento e detalhamento de estruturas de concreto armado e, através disso, determinar possíveis diferenças e semelhanças existentes. Com isso há possibilidade de comparar os resultados de uma viga específica, tal como, momento fletor, armadura longitudinal em três seções determinadas, armadura transversal, flecha e o custo da mesma.

# **2. ESTUDO DE CASO**

O primeiro programa, Eberick V10 é desenvolvido pela AltoQi, possui uma plataforma de desenho CAD (Desenho por Auxílio de Computador) própria facilitando uma o trabalho em sua interface gráfica. Ele é utilizado em concreto moldado in-loco e concreto pré-moldado e que engloba as etapas de lançamento, análise da estrutura, dimensionamento e detalhamento final dos elementos e é baseado na NBR 6118:2014. Os seus desenvolvedores são brasileiros.

O segundo software, CypeCAD V2017 possui uma plataforma de desenho CAD, como o primeiro, e é usado em projetos de concreto armado, pré-moldado, protendido e misto de concreto e aço que engloba as etapas de lançamento do projeto, análise e cálculo estrutural, dimensionamento e detalhamento final dos elementos, está de acordo com as NBR 6118:2014 – concreto armado, NBR 6122 - fundações, NBR 6120 - carregamentos, NBR 7480 - barras, NBR 6123 - ventos, NBR 8681 – combinações.

E o terceiro software, AxisVM13 é usual para análises lineares, não-lineares, de flambagem, vibração, sísmica e dinâmica para estrutura de vigas, nervuras, membranas, placas e conchas de duas e três dimensões, possui módulos de verificação e concepção de código para materiais de aço, concreto e madeira, e têm padrões nacionais da Eurocode e SIA, disponível em diversos idiomas, no entanto o foi utilizado a norma suíça SIA 260 para elaboração do dimensionamento.

### **2.1. Planta Baixa**

O projeto estrutural que foi analisado para comparação e análise entre os métodos manual e informatizados, através de programas computacionais, corresponde a uma residência Organização

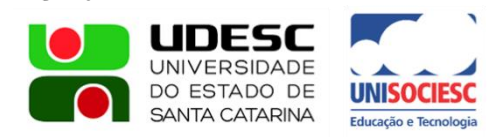

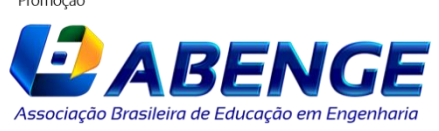

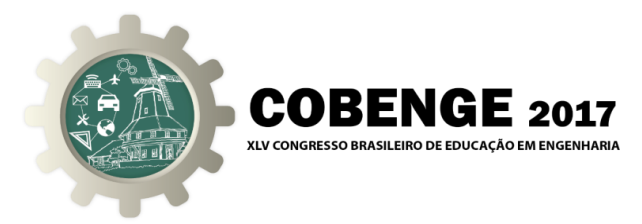

unifamiliar com dois pavimentos em concreto armado. A altura entre os pavimentos é 3 m, perfazendo uma altura total de 6 m. o projeto arquitetônico proposto é constituído de dez lajes maciças, onze vigas e doze pilares, cada qual com suas respectivas dimensões e cargas aplicadas.

Na Figura 1 tem-se o projeto arquitetônico que será utilizado para o desenvolvimento dos cálculos estruturais, sendo o mesmo realizado manualmente e através dos três softwares.

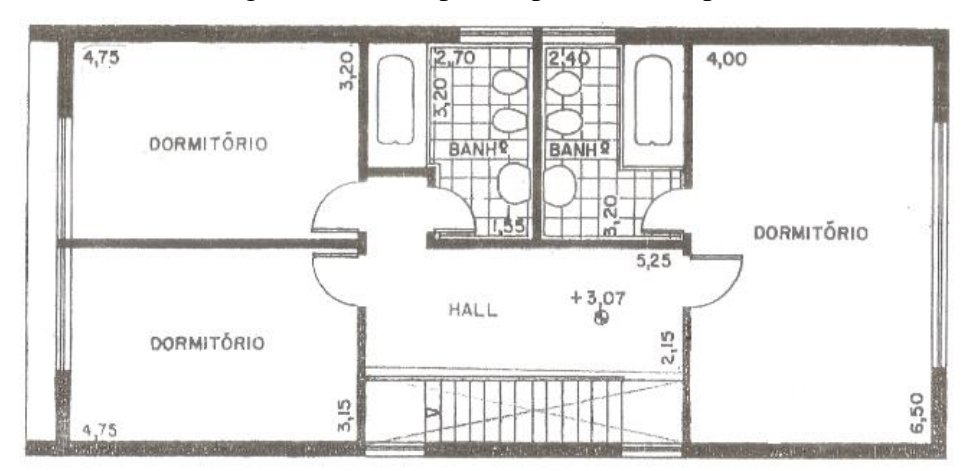

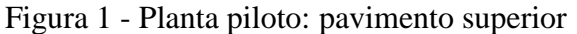

Tendo o desenho arquitetônico é possível realizar a planta de forma no AutoCAD sendo o padrão para todos os métodos, demonstrando ainda o posicionamento das lajes, vigas e pilares a serem dimensionados e suas armaduras. Desta forma, a partir da análise da Figura 2 é possível identificar a viga V02, a segunda viga na horizontal, juntamente com suas dimensões, terá seus resultados parciais, pois a mesma está dividida em três tramos e possui quatro pilares em destaque, coloração azul, o detalhe em vermelho indica que há rebaixamento onde será implantado banheiro.

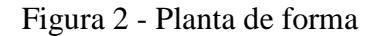

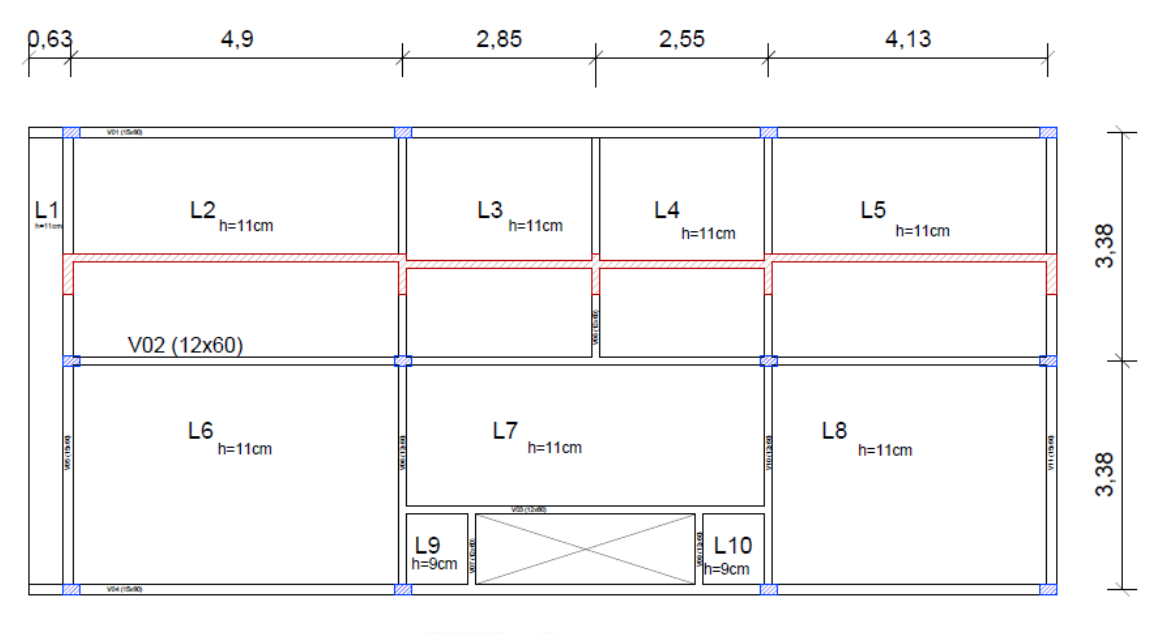

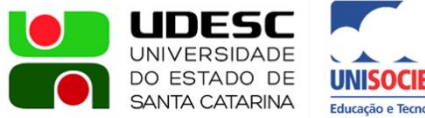

![](_page_2_Picture_10.jpeg)

![](_page_3_Picture_1.jpeg)

# **2.2. Configuração adotada para os softwares e parâmetros**

Para realização do cálculo estrutural é necessário obter os parâmetros, tais como classe de agressividade ambiental (CAA), por se tratar de uma localização urbana terá agressividade moderada, portanto considera-se CAA II de acordo com a Tabela 6.1 da NBR 6118:2014.

A escolha da resistência do concreto deverá estar diretamente direcionada à CAA, conforme a norma deverá ser no mínimo 25 MPa, que é o mesmo valor adotado para o cálculo em todos os métodos. Enquanto o cobrimento nominal deverá ser de 30 mm, uso de aço CA - 50 nervurado e a dimensão máxima do agregado será de 19 mm, no qual este valor deverá ser inserido nos softwares, uma vez que influencia diretamente na escolha das bitolas e o número de camadas para a armação. Entretanto a classe de agressividade adotado pelo software AxisVM13 foi XC2 correspondente a ambientes úmidos e raramente secos segundo a SIA 260 (norma suíça), com cobrimento de valor mais aproximado sendo 35 mm, contudo o aço utilizado para este programa foi o B500B que tem a mesma resistência ao escoamento do adotado pelos outros programas.

# **2.3. Alvenaria de vedação**

As alvenarias de vedação externas têm espessura de 20 cm, enquanto as internas têm espessura de 15 cm, modificando diretamente a escolha da largura da base das vigas.

### **2.4. Cargas na estrutura**

A carga acidental a ser utilizada para edifícios residenciais varia de 1,5 a 2,0 kN/m² dependendo do cômodo a ser analisado, segundo a NBR 6120:1980. Com isso foi escolhido o valor fixo de 2,0 kN/m² para toda edificação. Para a carga permanente considera-se carregamento de 1,2 kN/m². Em especial, para o caso dos banheiros, no caso de existir um rebaixamento devido ao caimento necessário de 10 cm, se torna ideal utilizar concreto aerado ou outro similar. Entretanto na execução da construção tal enchimento poderá ser preenchido por materiais mais pesados no qual se aproxima do peso do concreto, sendo escolhida a carga extra de 2,2 kN/m² para a área dos banheiros.

### **2.5. Liberdade de escolha dos softwares**

Para combinações de ações o cálculo manual foi realizado segundo a NBR 6118:2014 item 11.8, enquanto que nos softwares a escolha da combinação foi livre determinada pelo próprio software.

# **3. RESULTADOS**

Como a estrutura fornece uma espessura baixa da parede, foi determinado que as vigas externas possuirão 15 cm de base enquanto as vigas internas, 12 cm. Com isso, definiu-se que a viga V02 terá 12 cm de base e 60 cm de altura, uma seção transversal de 720 cm².

![](_page_3_Picture_13.jpeg)

![](_page_3_Picture_14.jpeg)

![](_page_4_Picture_1.jpeg)

# **3.1. Armadura Passiva**

Para comparação de densidade de armadura, foi tomado como referência a viga V02 e a mesma é apresentada dividida em três seções para melhor analogia. Estas seções representam os valores críticos de momento negativo, momento positivo e o menor módulo de momento, localizados segundo a Figura 3.

Figura 3 - Seções para análise da viga V02

![](_page_4_Figure_5.jpeg)

A Seção A representa o momento mínimo menor em toda a viga de todos os métodos, enquanto o maior momento foi localizado na Seção B, para efeito de comparação foi escolhido a Seção C devido ter momento não tão alto quantos os demais, sendo assim analisar não somente os valores críticos altos, pois permite analisar a escolha de cada método até mesmo em momentos de baixo módulo, uma vez que valores continuam divergindo entre seus resultados. Tais momentos críticos foram inseridos na Tabela 1.

![](_page_4_Picture_208.jpeg)

Tabela 1 – Momentos críticos

Observando resultados dos momentos críticos o cálculo manual demostra valores acima dos demais, com exceção ao último tramo que aproxima do valor obtido do Eberick, no entanto ainda menores que os outros programas, contudo ocasionou a exceção para a Seção C escolhida.

Com os valores encontrados é possível montar uma tabela com a densidade de armadura em cada seção a ser comparada. Por princípio explorar a Seção A e densidade de armadura superior, uma vez que o momento crítico é negativo, foi analisada somente a armadura negativa, pois a concentração de aço nesse local tem valor diversificado. Para a representação da locação de armadura foi inserida a Figura 4, para melhor visualização da comparação da densidade de armação, no qual será comparada apenas armadura passiva que está sendo tracionada.

![](_page_4_Picture_11.jpeg)

![](_page_4_Picture_12.jpeg)

![](_page_5_Picture_1.jpeg)

Figura 4 - Ilustração de Concentração da Armadura (dir. Seção A e esq. Seção B e C)

![](_page_5_Figure_3.jpeg)

A seguir Tabela 2 com valores inseridos de quantidade e tamanho das bitolas escolhidas por cada editor da Seção A, no qual o CypeCAD apresenta a escolha por bitolas superiores e menor número de camada e menor densidade de armadura entre os demais.

| Parâmetros                          |                       | Manual | <b>Eberick</b> | <b>AxisVM</b> | CypeCAD |
|-------------------------------------|-----------------------|--------|----------------|---------------|---------|
| ି<br>va (cm<br>va (cm<br>ັ້ນ<br>ເຮີ | Seção A<br>(superior) | 5012,5 | 6Ø10           | 6Ø10          | 2016    |
|                                     |                       | 6,13   | 4,71           | 4,71          | 4,02    |
|                                     | Fator                 | 1,52   | 1,17           | 1,17          | 1,00    |

Tabela 2 - Estudo da armadura Seção A

Assim como foi feito a comparação na escolha da quantidade e diâmetro da armadura passiva na Seção B, no qual representa maior momento em toda a viga V02. A seguir a Tabela 3 com densidade de armadura.

![](_page_5_Picture_199.jpeg)

![](_page_5_Picture_200.jpeg)

Por apresentar momentos máximos bem próximos os softwares adotaram a mesma quantidade de camadas e de diâmetro entre si, pelo cálculo manual utilizar a mesma bitola de 12,5 mm e menor quantidade, seu momento crítico é superior ao demais, logo requisitou em maior densidade de armadura.

![](_page_5_Picture_11.jpeg)

![](_page_5_Picture_12.jpeg)

![](_page_6_Picture_1.jpeg)

Sendo a Seção C o valor crítico máximo menor da viga analisada, esta apresenta valor impugnado, devido ao programa CypeCAD apresentar uma única vez o momento crítico excedente comparado aos outros softwares, como é exemplificado na Tabela 4.

![](_page_6_Picture_217.jpeg)

![](_page_6_Picture_218.jpeg)

CypeCAD demonstra necessidade em utilizar duas camadas para resistir aos esforços solicitantes, optando por colocar as barras de 10 mm como a segunda camada e uma bitola menor para a primeira, resultando em duas camadas de 2,19 cm², sendo o segundo maior densidade de armadura do tramo.

# **3.2. Armadura transversal**

Neste parâmetro o software AxisVM 13 apresenta diferença quanto à escolha da bitola do estribo como a inclinação, pois o menor diâmetro que oferece como opção é 6 mm e sua inclinação é de 45°, contudo apresenta valor superior a qualquer método analisado, conforme a Tabela 5.

| t avvia v<br>Comparação cinto armagara transversar     |               |        |                |         |  |  |  |
|--------------------------------------------------------|---------------|--------|----------------|---------|--|--|--|
| Parâmetros                                             | <b>AxisVM</b> | Manual | <b>Eberick</b> | CypeCAD |  |  |  |
| Armadura<br><b>Transversal</b><br>(cm <sup>2</sup> /m) | 1,88          | 1,50   | 1,37           | 1,27    |  |  |  |
| Fator                                                  | 1,48          | 1,18   | 1,08           | 1,00    |  |  |  |

Tabela 5 – Comparação entre armadura transversal

O programa de modelagem em AxisVM 13 se destaca neste critério, por solicitar armadura quase que a metade a mais que o fornecido pelo CypeCAD.

### **3.3. Estado Limite de Serviço**

Para verificar o parâmetro de conforto que a estrutura pode fornecer tal como a vibrações sentidas pelo usuário ou deformidade visual, foi realizado a análise de todos os três tramos da viga V02, comparando a flecha ocasionada em cada método, tal resultado pode ser facilmente identificado que a flecha menor está localizada no dimensionamento manual e, no último tramo, o CypeCAD, o que representa as maiores taxas de armadura, como é possível visualizar na Tabela 6.

![](_page_6_Picture_13.jpeg)

![](_page_6_Picture_14.jpeg)

![](_page_7_Picture_1.jpeg)

![](_page_7_Picture_240.jpeg)

![](_page_7_Picture_241.jpeg)

### **3.4. Orçamento**

Com os resultados obtidos pelos programas e o cálculo manual foi realizado uma breve comparação do custo da viga V02 para cada caso, utilizando a composição realiza pela SINAPI de abril de 2017, de somente custo do aço, armação na viga para edifícios de até dois pavimentos e o custo do concreto em seu volume total da viga em questão. BDI utilizado de 28,35%. As informações foram inseridas na Tabela 7.

Tabela 7 – Orçamento da viga V02

| <b>Parâmetros</b> | <b>Eberick</b> | Manual  | AxisVM  | <b>CypeCAD</b> |  |  |  |  |
|-------------------|----------------|---------|---------|----------------|--|--|--|--|
| Armadura (R\$)    | 1123,41        | 1088,86 | 1069,22 | 898,25         |  |  |  |  |
| Concreto (R\$)    | 752,7          | 752,7   | 752,7   | 752,7          |  |  |  |  |
| Total (R\$)       | 1876,11        | 1841,56 | 1821,92 | 1650,95        |  |  |  |  |
| Fator             | 1,14           | 1,12    | 1,10    | 1,00           |  |  |  |  |

# **4. CONSIDERAÇÕES FINAIS**

Valores de momento fletor foram muitos diversificados, em comparação com métodos escolhidos, apresenta diferença superior a 20%. Assim como escolha de diâmetro da armadura e quantidade de camadas. Os programas foram mantidos escolhas por determinação original de instalação do programa. Como EberickV10 que tem uma pequena tendência a optar por maior quantidade de camada a aumentar sua bitola da armadura longitudinal.

O cálculo manual apresentou maiores resultados de densidade de armadura em todas as seções, enquanto o Eberick V10 apresenta o segundo maior valor na Seção A e B, favorecendo, assim, a segurança, no entanto o CypeCAD designa valores de diâmetro da armadura maior, por motivos de facilitar execução por dispor de menor quantidade de camadas.

O software AxisVM 13 delibera o mesmo diâmetro para o seu dimensionamento, não elegendo valores por si. Sempre utilizando pares de armadura em suas camadas ao longo de toda a viga analisada. Contudo o programa tem resultados de armadura longitudinal passiva próximas do dimensionado nos outros softwares, apesar de não utilizar a mesma norma para o cálculo.

![](_page_7_Picture_12.jpeg)

![](_page_7_Picture_13.jpeg)

![](_page_8_Picture_1.jpeg)

Para a armadura transversal o programa AxisVM 13 utiliza como menor valor de 6 mm e com uma única execução dos estribos com angulação de inclinação igual a 45°, apesar desses fatores, apresentou o maior valor para esforços resistentes a forças cortantes.

Por o caso de cálculo manual apresentar maior densidade de armadura e corresponde com menor flecha calculada no tempo infinito, entretanto no último tramo da viga na Seção C o CypeCAD apresenta menor flecha compara com o EberickV10, por apresentar maior momento crítico, logo maior densidade de armadura longitudinal.

O orçamento apresenta como maior custo o Eberick, ultrapassando o método manual, motivo de fornecer a utilidade de armadura de pele em seu dimensionamento. A determinação de necessidade de armadura de pele é opcional para vigas inferiores ou iguais a 60 cm, que procede com o caso da viga analisada que tem dimensão 12 cm por 60 cm. O único programa a exibir valores para armadura de pele foi o EberickV10 com porte de  $2 \, \emptyset$ 6,3 mm. No entanto refazendo o orçamento sem a utilização de armadura de pele, o programa apresenta custo da viga bem inferior, sendo o segundo de menor consumo, ficando logo em seguida do CypeCAD.

# **REFERÊNCIAS BIBLIOGRÁFICAS**

ASSOCIAÇÃO BRASILEIRA DE NORMAS TÉCNICAS. **NBR 6118**: Projeto de Estruturas de Concreto - Procedimento. Rio de Janeiro, 2014.

\_\_\_\_\_\_. **NBR 6120**: Cargas para o cálculo de estruturas de edificações. Rio de Janeiro, 1980.

FONTES, Fernando; PINHEIRO, Libânio; UNIVERSIDADE DE SÃO PAULO, Escola de Engenharia de São Carlos. Análise estrutural de elementos lineares segundo a NBR 6118:2003**,** 2005. 137p, il. Dissertação (Mestrado).

FREITAS, A.; SANTOS, D.; MORAES, G.; CURY, I. Cálculos estruturais em concreto armado: Comparativo entre o cálculo manual e com auxílio de software. Revista Pensar Engenharia, v.2, n.2, Jul/2014.

TRAJANO, Evilásio; LONGO, Henrique; UNIVERSIDADE FEDERAL DO RIO DE JANEIRO, Departamento de Mecânica Aplica e Estruturas da Escola Politécnica. Comparação entre programas computacionais para a análise de uma estrutura e verificação dos resultados de acordo com a NBR 6118:2003**,** 2009. 81p, il. Monografia (Graduação).

SOUZA, M., VARGAS, A. Análise comparativa entre dois softwares comerciais para dimensionamento de estruturas em concreto armado. Curso de Engenharia Civil da UNESC, Santa Catarina, jan. 2014. 19p.

LOURENÇO, P. B. Comparação de programas comerciais para dimensionamento de lajes em betão armado. Encontro Nacional de Betão Estrutural. Guimarães: Universidade do Minho, 2008.

![](_page_8_Picture_13.jpeg)

![](_page_8_Picture_14.jpeg)

![](_page_9_Picture_1.jpeg)

# **STRUCTURAL DIMENSIONS: USE OF SOFTWARE FOR COMPARISON OF BEAM RESULTS**

*Abstract: The software available on the market is successful from even more distinct models, provided the results are satisfactory or not. The AxisVM1 system is a performance analysis tool that allows system operators to operate systematically and efficiently and that the software does not have any type of service. Finite elements, however, there are no Brazilian standards in their literature, there are no conditions for the software to use only foreign standards. It was compared with the values obtained by the density of the beam reinforcement. V02 of the upper deck, dividing it into two sections to better specify a difference in each method, a choice of sections for critical moments in life. The highest result of armature density was displayed by the calculation manual, following the EberickV10 software, this is better security, however distancing from the economy, with much lower reference results.*

*Palavras-chave: Structural Calculus. Armed Concrete. Software. Comparison.*

Organização

![](_page_9_Picture_6.jpeg)

![](_page_9_Picture_7.jpeg)

![](_page_9_Picture_8.jpeg)